# **LocalizAR: Aplicativo de Geolocalização com Realidade Aumentada para a comunidade acadêmica da UNIFAL-MG**

Daniele F. da Silva<sup>1</sup>, Lucas B. Scarton<sup>1</sup>, Adriana A. de Ávila<sup>2</sup>, Luiz E. da Silva<sup>2</sup>

<sup>1</sup>Discente do Instituto de Ciências Exatas - Ciência da Computação - Universidade Federal de Alfenas (UNIFAL-MG)

²Docente do Instituto de Ciências Exatas - Ciência da Computação - Universidade Federal de Alfenas (UNIFAL-MG)

> ${\lbrace \text{daniele.silva}, \text{lucas.scarton} \rbrace}$  (*a*)sou.unifal-mg.edu.br,  ${\lbrace \text{adriana.avila}, \text{dustila.}\rbrace}$ luiz.eduardo}@unifal-mg.edu.br

# **Resumo**

Durante a pandemia de Covid-19 no ano de 2020, a tecnologia ficou muito mais integrada à realidade. Com isso, o termo "Metaverso" vêm crescendo rapidamente, aumentando muito o número de pessoas com acesso à tecnologia. Diversas pessoas nas escolas e universidades têm dificuldade em se localizar, seja por não conhecerem o campus ou pela falta de sinalização. Hoje, diversos aplicativos usam sua localização para mostrar pontos de interesse próximos, porém raramente funcionam para áreas internas, e raramente se utilizam de Realidade Aumentada. O objetivo deste projeto é desenvolver um aplicativo de geolocalização para as áreas internas da Universidade Federal de Alfenas (UNIFAL-MG), utilizando-se de Realidade Aumentada. Este projeto foi desenvolvido utilizando a ferramenta Unity, juntamente com o ARCore. Este aplicativo auxilia a comunidade acadêmica a se localizar dentro do campus, além de trazer conceitos iniciais sobre Realidade Aumentada para a Universidade Federal de Alfenas.

**Palavras-chave:** Aplicativo; Realidade Aumentada; Geolocalização.

# *Abstract*

*During the Covid-19 pandemic in 2020, technology became much more integrated into reality. With that, the term "Metaverse" has been growing rapidly, greatly increasing the number of people with access to technology. Several people in schools and universities has difficulty locating themselves, either because they do not know the campus or because of the lack of signage. Today, many apps use your location to show nearby points of interest, however, they rarely work for indoor areas, and they rarely use Augmented Reality. The objective of this project is to develop a geolocation application for the internal areas of the Federal University of Alfenas (UNIFAL-MG), using Augmented Reality. This project was developed using Unity, along with ARCore. This app helps students to locate themselves within the campus, in addition to bringing initial concepts about Augmented Reality to the Federal University of Alfenas.*

*Keywords: Application; Augmented Reality; Geolocation.*

#### **I. INTRODUÇÃO**

A tecnologia tem avançado rapidamente a cada dia, e com isso, mais e mais pessoas são inseridas no meio digital. Atualmente, é quase impossível imaginar uma pessoa sem um *smartphone* em casa, por mais simples que seja. Na Figura 1, é possível ver que 90% dos lares brasileiros têm acesso à internet, sendo o aparelho celular o principal instrumento para conexão à rede, com 99,5%. Outro fator que contribuiu muito para a inserção de novos usuários no mundo digital foi a pandemia global causada pela Covid-19, que fez com que empresas e escolas do mundo todo se adaptassem a uma nova realidade de trabalho remoto e ensino a distância (EAD).

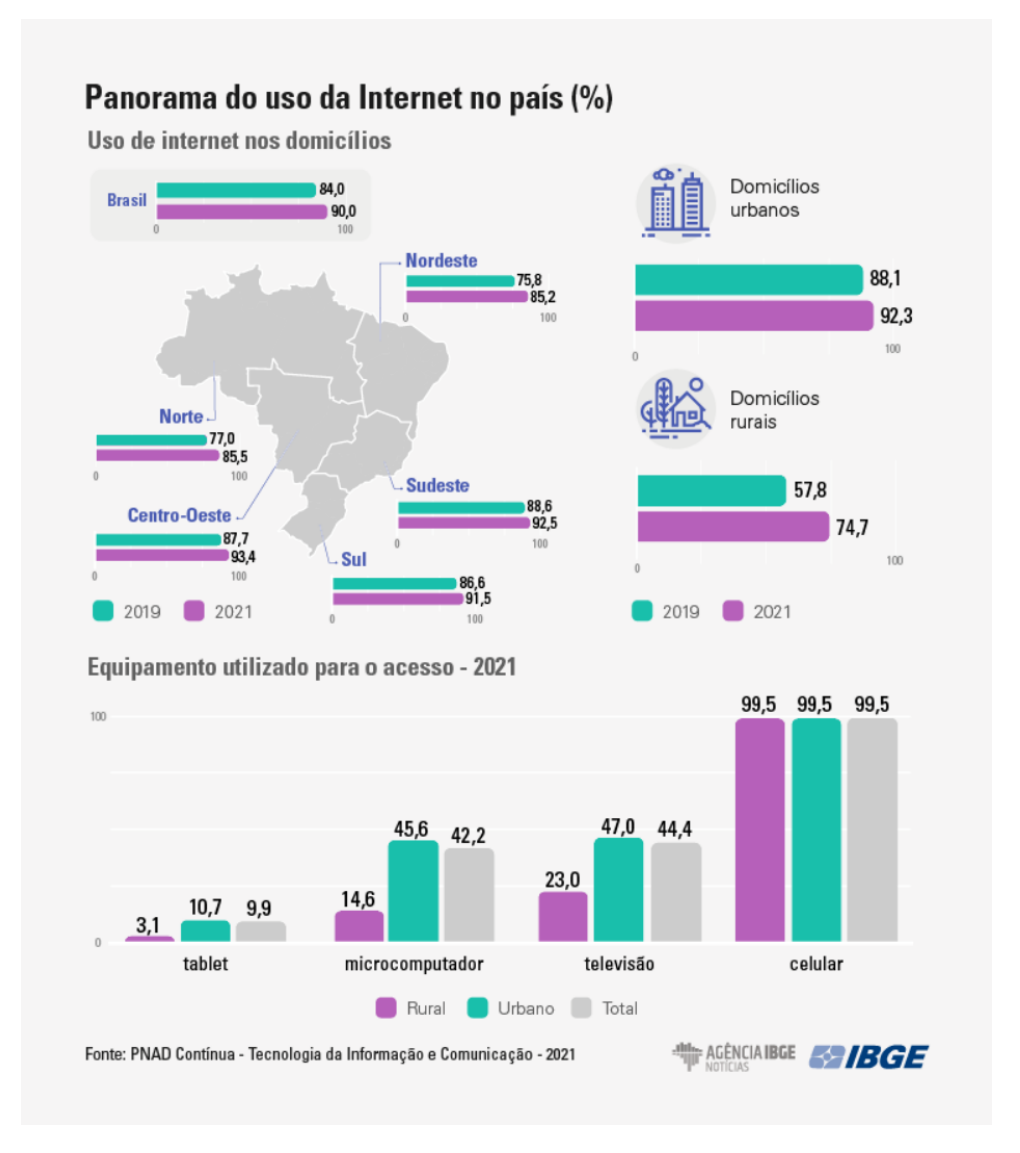

Figura 1: Panorama do uso da internet no país (%). Fonte: PNAD Contínua - tecnologia da Informação e Comunicação - 2021. Acesso em: 26/09/2023.

Com o crescente número de pessoas inseridas no mundo digital, a ideia de uma realidade onde o "real" e o "virtual" coexistem simultaneamente, o chamado "Metaverso", acaba ganhando força no momento mais oportuno do mercado. Schlemmer & Backes (2008) definem o metaverso da seguinte forma:

> *"O metaverso é, então, uma tecnologia que se constitui no ciberespaço e se "materializa" por meio da criação de Mundos Digitais Virtuais em 3D – MDV3D, no qual diferentes espaços para o viver e conviver são representados em 3D, propiciando o surgimento dos "mundos paralelos" contemporâneos."*

Diversas empresas como a Meta (antiga Facebook), Microsoft, Epic Games, Adidas, entre outras, têm apostado nessa área e também nas tecnologias essenciais para seu desenvolvimento, como por exemplo a Realidade Virtual (RV), ou *Virtual Reality* (VR), e a Realidade Aumentada (RA), ou *Augmented Reality* (AR). No caso da RA, muitas vezes ela acaba sendo utilizada juntamente com o Sistema de Posicionamento Global (GPS), a fim de gerar essa experiência de sobreposição do mundo real conforme o usuário do *smartphone* se locomove pelos locais. Um exemplo de software recente que se utiliza de RA é o Adobe Aero<sup>1</sup>, desenvolvido pela Adobe. Ele é um aplicativo Android gratuito que permite qualquer pessoa visualizar e interagir com experiências de RA feitas com o software Aero e compartilhadas por meio de um link.

Em contrapartida, ao mesmo tempo que a pandemia obrigou toda a população a ficar dentro de casa e migrar para as modalidades remotas e digitais, o retorno à "antiga realidade" atualmente se faz de modo gradual e lento. Muitas pessoas e empresas encontram dificuldades em se readaptar ao meio "físico" novamente, pois enquanto algumas pessoas preferem o modelo remoto, algumas empresas preferem voltar ao trabalho presencial. Esse conflito fica mais evidente em escolas e universidades. De acordo com um artigo publicado pela revista Conhecimento Online em 2018, a maioria dos alunos preferem o estilo tradicional de ensino, também conhecido como presencial. *"Os resultados mostraram que, de acordo com a opinião dos alunos há uma preferência do modelo de ensino tradicional em relação ao modelo de ensino híbrido."* (DA SILVA *et al.*, 2018). Sendo assim, é natural que muitas instituições de ensino acabem optando por voltar para esse modelo presencial.

No entanto, mesmo diante da preferência por este modelo, em Alfenas existe uma particularidade: a existência de dois campus geograficamente separados na mesma cidade.

<sup>1</sup> <https://www.adobe.com/br/products/aero.html>

Muitos alunos que possuem aulas somente em um Campus encontram-se perdidos quando precisam ir para o outro. Por exemplo: Alunos do Campus Sede, quando precisam realizar alguma atividade no Campus 2 (Santa Clara), geralmente acabam se perdendo e precisando perguntar para colegas e professores como chegar ao local desejado, e o mesmo acontece com alunos da Unidade Santa Clara quando vão ao Campus Sede. Para resolver esta questão, é possível usufruir de ferramentas e dos avanços tecnológicos atuais, como uma tentativa de auxiliar a comunidade acadêmica a se localizar de maneira mais fácil e interativa.

Assim, a tecnologia de RA se torna um tanto quanto atrativa, a partir do desenvolvimento de um aplicativo que permite que o usuário selecione um destino desejado, e então veja exatamente a posição desse local através da câmera de seu dispositivo. Essa abordagem oferece uma orientação mais clara sobre a direção a seguir e a distância até o destino, aprimorando significativamente a experiência do usuário.

O uso dessa tecnologia no dia a dia não é tão novo. Existem muitos trabalhos na área, como é o caso do estudo realizado por Kyselaa & Štorkováb (2014), no qual ambos usaram a RA como uma nova forma de ensinar história e turismo para estudantes na República Tcheca. Também há um artigo, produzido por Kaufmann & Meyer (2008), no qual ambos usaram a RA para ensinar física e mecânica aos alunos. Outra ferramenta muito interessante é o "Live View" da Google, que nada mais é do que a utilização da RA para guiar as pessoas até seu destino. De acordo com a própria Google (2020), essa funcionalidade gera um novo senso de direção nos usuários.

Com base no que foi apresentado, este trabalho teve como principal objetivo desenvolver um aplicativo capaz de auxiliar a comunidade acadêmica da Universidade Federal de Alfenas (UNIFAL-MG) a se locomover entre as salas, laboratórios e prédios dentro dos campus (Unidade Educacional Santa Clara e Sede).

#### **II. REVISÃO BIBLIOGRÁFICA**

Este projeto está baseado em trabalhos e artigos que apresentam iniciativas na qual a tecnologia de Realidade Aumentada (RA) está sendo utilizada para fins de geolocalização em ambientes internos, como prédios e salas de aula. Outra fonte que foi utilizada como base de inspiração é a função "Live View" do Google Maps.

Desde 2002, já existiam artigos que citavam a importância de um sistema de geolocalização interno para alguns setores, como por exemplo, para o uso no ensino escolar, no uso residencial a fim de rastrear a posição de crianças, idosos e pessoas com necessidades especiais que estejam longe de uma supervisão visual, além de outros usos como auxiliar bombeiros, soldados e policiais em missões dentro de prédios (PAHLAVAN *et al*., 2002; Kaufmann & Meyer, 2008). Porém, um problema na implantação dessa tecnologia, era que alguns equipamentos mais antigos não eram nada práticos de se utilizar, pois necessitavam de óculos e mochilas para carregar o equipamento, o que tornava a experiência um tanto quanto incômoda (WU *et al.*, 2013).

Atualmente, esse problema prático já não ocorre mais com tanta frequência por conta do avanço da tecnologia. A maioria dos *smartphones* possuem suporte à RA, o que torna muito mais fácil e simples a utilização dessa tecnologia, além de praticamente todos os *smartphones* atuais possuírem câmeras, mesmo que simples.

Um exemplo de uso da RA em conjunto com o Sistema de Posicionamento Global (GPS) consiste no próprio Live View, onde é possível utilizar o Google Maps para ver sua localização no mapa, além das setas "flutuantes" que guiam o usuário até o destino. Para que o mesmo não precise ficar sempre com o celular na mão em ambientes abertos, o Google Live View pode ser fechado, e o aparelho colocado em seu bolso. Quando uma nova instrução surgir, o aparelho irá vibrar, então o usuário poderá olhar em volta o caminho que deve seguir (Google, 2020).

Um outro exemplo interessante foi o que aconteceu durante um evento chamado "Malecón 2000", na cidade de Guayaquil, no Equador, no qual foi desenvolvido uma aplicação para dispositivos móveis que se utilizava de geolocalização e RA a fim de promover o turismo na região. No caso do aplicativo desenvolvido, eles utilizaram a ferramenta Unity, juntamente com o Kit de Desenvolvimento de Software (SDK) Vuforia. (LLERENA *et al.*, 2018).

#### **III. METODOLOGIA**

Diversas tecnologias foram estudadas e tentativas foram realizadas antes da versão final, a fim de encontrar qual seria a melhor opção para o projeto. A principal ferramenta de desenvolvimento do LocalizAR foi a Unity, em que foi utilizada a linguagem de programação

C# para desenvolver os scripts da aplicação, juntamente com o Kit de Desenvolvimento de Software (SDK) ARCore para utilização de Realidade Aumentada (RA).

#### **1. TESTES PRELIMINARES**

### 1.1 Sceneform e Sceneview<sup>2</sup>:

Houveram tentativas iniciais de usar a ferramenta Sceneform, mas a mesma encontra-se em estado "inativado", sendo substituída pelo Sceneview, que está sendo mantido pela comunidade open-source, sem o suporte da Google, e correndo o risco de ser descontinuada também a qualquer momento.

# 1.2 Google Cloud Anchors<sup>3</sup>:

Outra tentativa foi utilizando o Google Cloud Anchors para subir as âncoras na nuvem da Google, para que pudessem ser "baixadas" por outros dispositivos. Um dos empecilhos se deu por conta da configuração das âncoras, que demoravam algumas horas (às vezes até mesmo dias), para serem aprovadas pela Google e, de fato, aparecerem em seu sistema em nuvem. As âncoras também possuíam um tempo de duração no sistema de armazenamento em nuvem da Google antes de serem excluídas automaticamente, necessitando assim que fossem reposicionadas de tempos em tempos.

#### $1.3$  A-frame e AR.js<sup>4</sup>:

Foi explorada a utilização de tecnologias web para desenvolver experiências de RA, como a ferramenta A-Frame. O A-Frame, um framework que combina HTML e Javascript, mostrou-se ideal para criar experiências imersivas de realidade virtual. Complementarmente, a biblioteca AR.js, também baseada em Javascript, viabilizou a construção de experiências de RA diretamente em navegadores web. Embora essa união prometesse a criação de experiências de RA multiplataforma, o processo era confuso e demandava muito estudo, tornando complicada a implementação do projeto, além de não ser tão eficiente e preciso quanto outras ferramentas exclusivas para Android.

1.4 Niantic Lightship<sup>5</sup>:

<sup>&</sup>lt;sup>2</sup> <https://developers.google.com/sceneform/develop?hl=pt-br>

<sup>3</sup> <https://developers.google.com/ar/develop/java/cloud-anchors/quickstart?hl=pt-br>

<sup>4</sup> <https://aframe.io/> e <https://ar-js-org.github.io/AR.js-Docs/>

<sup>5</sup> <https://lightship.dev/>

Após assistir alguns vídeos e estudar um pouco sobre as funcionalidades do Niantic Lightship, foram iniciadas as tentativas de aplicação. Era uma excelente opção a ser a oficial do projeto, porém houveram algumas atualizações do ARCore (incluindo o lançamento da API Geospatial Creator) durante a produção que acabaram levando à migração do projeto para o sistema utilizado atualmente.

#### **2. VERSÃO FINAL DO APLICATIVO**

Geospatial Creator da Unity foi a tecnologia escolhida para ser a base do projeto. Nas primeiras tentativas, a documentação direcionava-se frequentemente a artigos sobre o Sceneview ou Sceneform. Porém, em 2023, houveram diversas atualizações no ARCore, incluindo uma nova funcionalidade: Geospatial Creator, que permite criar aplicações exatamente da forma que o LocalizAR foi planejado inicialmente. Mesmo assim, ainda houveram dificuldades, pois o Geospatial Creator ainda não funcionava tão bem no Brasil como funcionava na Europa no ano de 2023. Mesmo com essas dificuldades, ainda foi possível realizar o projeto. Outro plugin necessário para a realização da aplicação foi o Cesium, conforme constava na própria documentação oficial do ARCore<sup>6</sup>.

Após toda a configuração da ambiente Unity, com ARCore, Geospatial e Cesium, foi iniciada a etapa de codificação dos scripts, que foram desenvolvidos utilizando-se da linguagem de programação C#. Após essa etapa, ainda era necessário a configuração de um banco de dados para poder armazenar os dados das salas. Para tal, o SQLite, reconhecido como a tecnologia de banco de dados mais comum em aplicações Android devido à sua confiabilidade e facilidade de uso, foi a escolha ideal para cumprir essa função. Depois da primeira inserção bem sucedida, foram coletados os dados presencialmente no Campus Santa Clara de todas as salas utilizando-se de uma versão Alpha do próprio projeto (Figura 2), no qual era possível ver alguns dados do aparelho celular com um prefab de debug do Geospatial Creator disponibilizado pelo canal Unity Adventure no YouTube. Com isso, foi possível captar os dados de altitude, longitude e latitude dos prédios e dos andares das salas. Esses dados precisaram ser coletados de maneira manual porque a tabela que foi fornecida para o projeto não constava a posição das salas no Campus 2.

<sup>6</sup> <https://developers.google.com/ar/geospatialcreator/unity/quickstart?hl=pt-br>

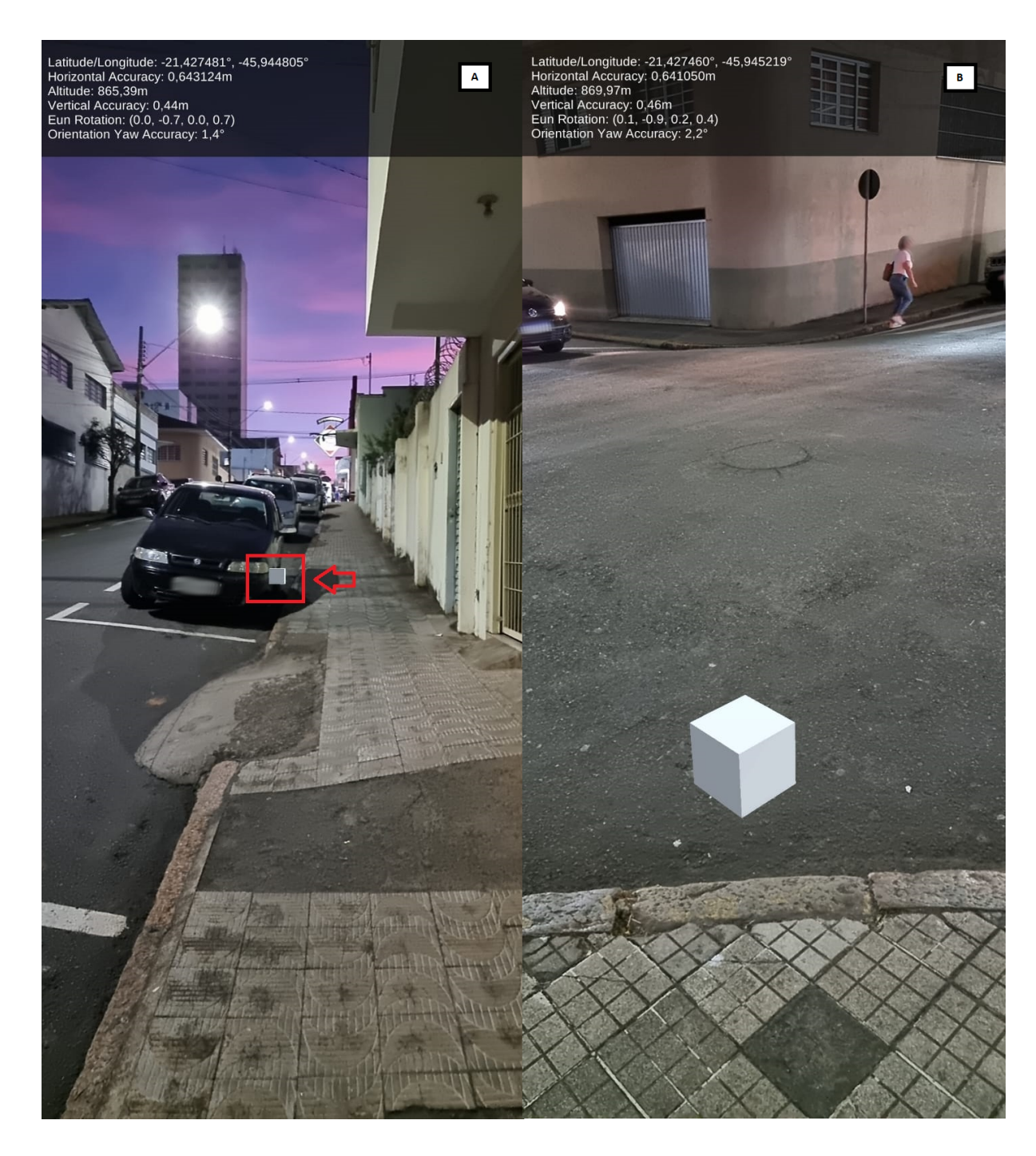

Figura 2: Testes de rua utilizando-se da versão Alpha. A: Âncora distante, altura no nível dos olhos. Latitude/Longitude: -21,427481º, -45,944805º. Altitude: 865,39 m; B: Âncora próxima, altura abaixo dos olhos. Latitude/Longitude: -21,427460º, -45,945219º. Altitude: 869,97 m.

O banco de dados foi estruturado com três tabelas essenciais de acordo com as informações coletadas (Figura 3).

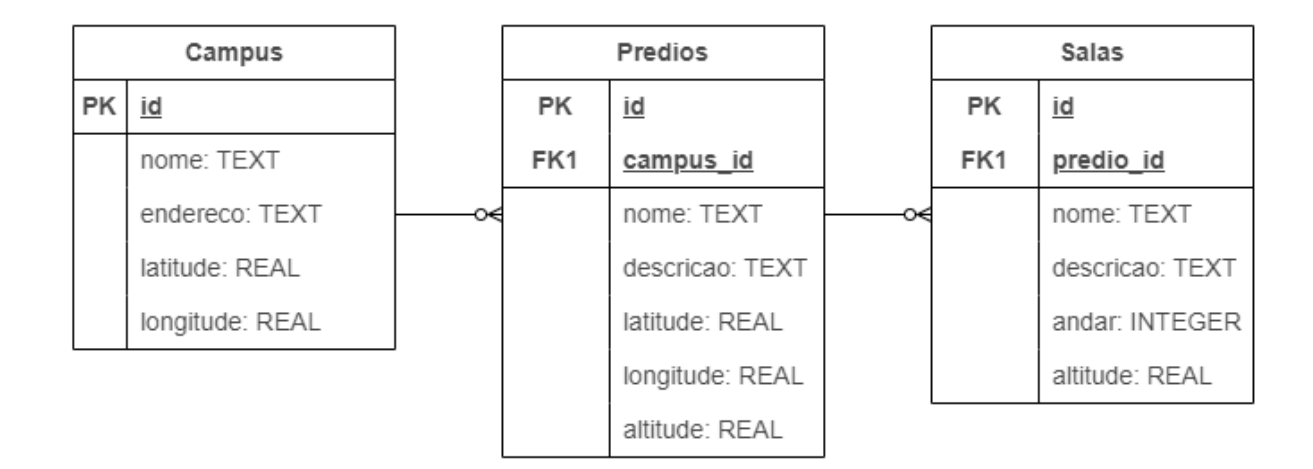

Figura 3: Modelo entidade-relacionamento do banco de dados.

A primeira tabela, denominada "Campus", contém os dados básicos do campus, incluindo seu ID, nome e endereço e suas coordenadas de latitude e longitude, sendo essas informações fundamentais para determinar se o usuário está próximo do campus e terá uma experiência melhor ao usar o aplicativo. A tabela de "Prédios" é responsável por armazenar informações sobre os edifícios no campus. Inclui um ID exclusivo, uma chave estrangeira *campus id* que referencia a tabela de campus, além disso, o nome do prédio, uma descrição, e as coordenadas de latitude, longitude e altitude. A última tabela "Salas", foi estruturada para armazenar informações como um id da sala, uma chave estrangeira *predio\_id* que referencia a conexão com a tabela de prédios, o nome da sala, que representa o código da sala, uma descrição, o andar e sua altitude. Esse último atributo é importante para determinar a elevação do marcador no mundo real.

Um ponto importante para se ressaltar está na decisão de utilizar somente a altitude nas salas. Uma vez que a precisão da latitude e da longitude variam bastante por conta do GPS, principalmente em ambientes internos, a altitude (obtida através do Google Earth) manteve-se mais estável, oscilando com menos frequência do que as outras duas coordenadas. Como uma variação mínima de alguns metros para o lado, por exemplo, poderia levar a âncora da sala A para a sala B, optou-se por utilizar as coordenadas de latitude e longitude do próprio prédio, e a altitude de cada andar.

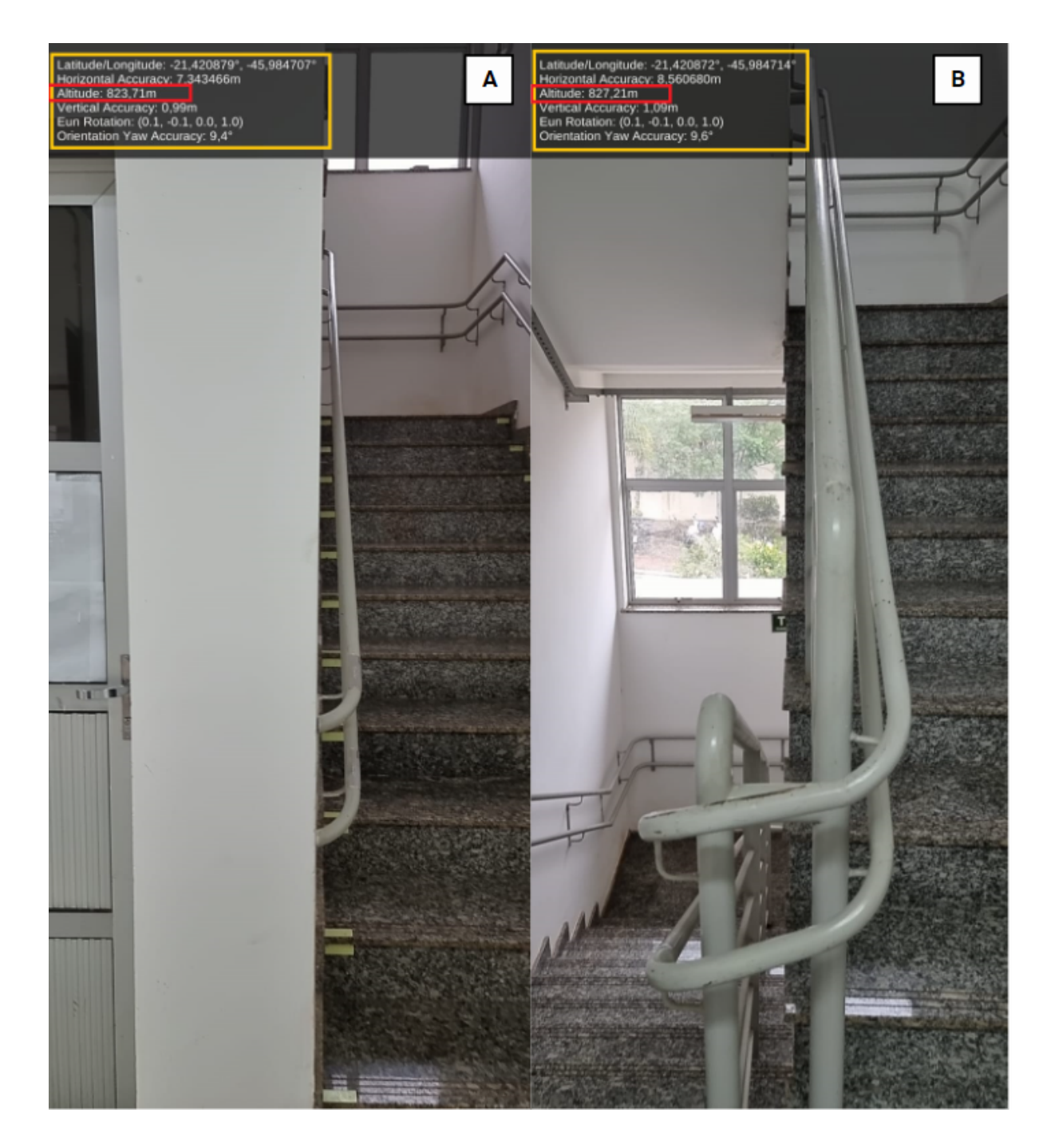

Figura 4: A altitude mantém-se relativamente estável, mesmo em ambientes internos. A: Andar térreo. Latitude/Longitude: -21,420879º, -45,984707º. Altitude: 823,71 m; B: Primeiro andar. Latitude/Longitude: -21,420872º, -45,984714º. Altitude: 827,21 m.

Um aspecto importante no projeto é o método utilizado para calcular a distância entre o usuário e a âncora. Recorreu-se à fórmula de Haversine, uma equação renomada para determinar a distância entre dois pontos sobre uma superfície esférica. Com as coordenadas de latitude e longitude da âncora (latitude( $\phi_1$ ) e longitude( $\lambda_1$ )) e do usuário (latitude( $\phi_2$ ) e longitude $(\lambda_2)$ ), aplicamos os valores na fórmula a seguir, obtendo assim a distância precisa que os separa.

$$
d = 2r \arcsin\left(\sqrt{\sin^2\left(\frac{\phi_2 - \phi_1}{2}\right) + \cos(\phi_1)\cos(\phi_2)\sin^2\left(\frac{\lambda_2 - \lambda_1}{2}\right)}\right)
$$

Em paralelo com o desenvolvimento dos códigos, também foram testados layouts do aplicativo para que o mesmo pudesse se encaixar em diferentes celulares e tablets. Houve a necessidade de muito estudo durante toda a produção do aplicativo, variando desde produzir detalhes gráficos como rolagem de texto, clique dos botões, escrita, layouts em geral, até mesmo na parte de codificação e integração com o banco de dados.

É possível baixar o aplicativo em seu *smartphone* ou tablet, selecionar a sala que deseja ir e, então, é mostrado um marcador com tecnologia de RA, auxiliando o usuário a encontrar o local desejado. Também é possível simplesmente andar pelo campus e, através das lentes do *smartphone*, ver marcadores dos prédios, informando o nome do local e uma breve descrição, porém focado para o uso interno da Universidade Federal de Alfenas. Para executar o aplicativo é necessário o uso de um dispositivo móvel que possua o sistema Android 7.0 ou superior<sup>7</sup>, e para uma experiência completa, utilizando-se da RA, é necessário a permissão de acesso à câmera e localização. É importante ressaltar novamente que pode haver uma oscilação do GPS, fazendo com que as âncoras apareçam nos locais errados.

#### **IV. RESULTADOS**

O aplicativo LocalizAR foi desenvolvido com linguagem C# e utilizando-se da plataforma Unity juntamente com os plugins do ARCore e Cesium, além do banco de dados SQLite. O ARCore, em particular, desempenhou um papel super importante, principalmente devido à introdução do Geospatial Creator em 2023. O LocalizAR oferece uma experiência de usuário intuitiva, com uma seleção simplificada de prédios e salas. Os usuários podem escolher encontrar a localização de um prédio ou sala específica, com a câmera do dispositivo móvel exibindo setas que apontam na direção do destino escolhido, juntamente com informações sobre a distância até o marcador, facilitando a navegação dentro do campus.

<sup>7</sup> <https://developers.google.com/ar/devices?hl=pt-br>

A tela inicial do aplicativo possui as opções Como Usar, Procurar, Explorar e Sobre. A seção de "Como Usar" consiste em um tutorial para o usuário, onde é possível ler com calma as funcionalidades do aplicativo e como utilizá-lo. Ao selecionar a opção "Procurar", o usuário deve então escolher um Campus. Atualmente, somente o Campus 2 Santa Clara está completamente funcional, enquanto o Campus sede ainda encontra-se em uma versão inicial, sem a altitude dos andares (Figura 5).

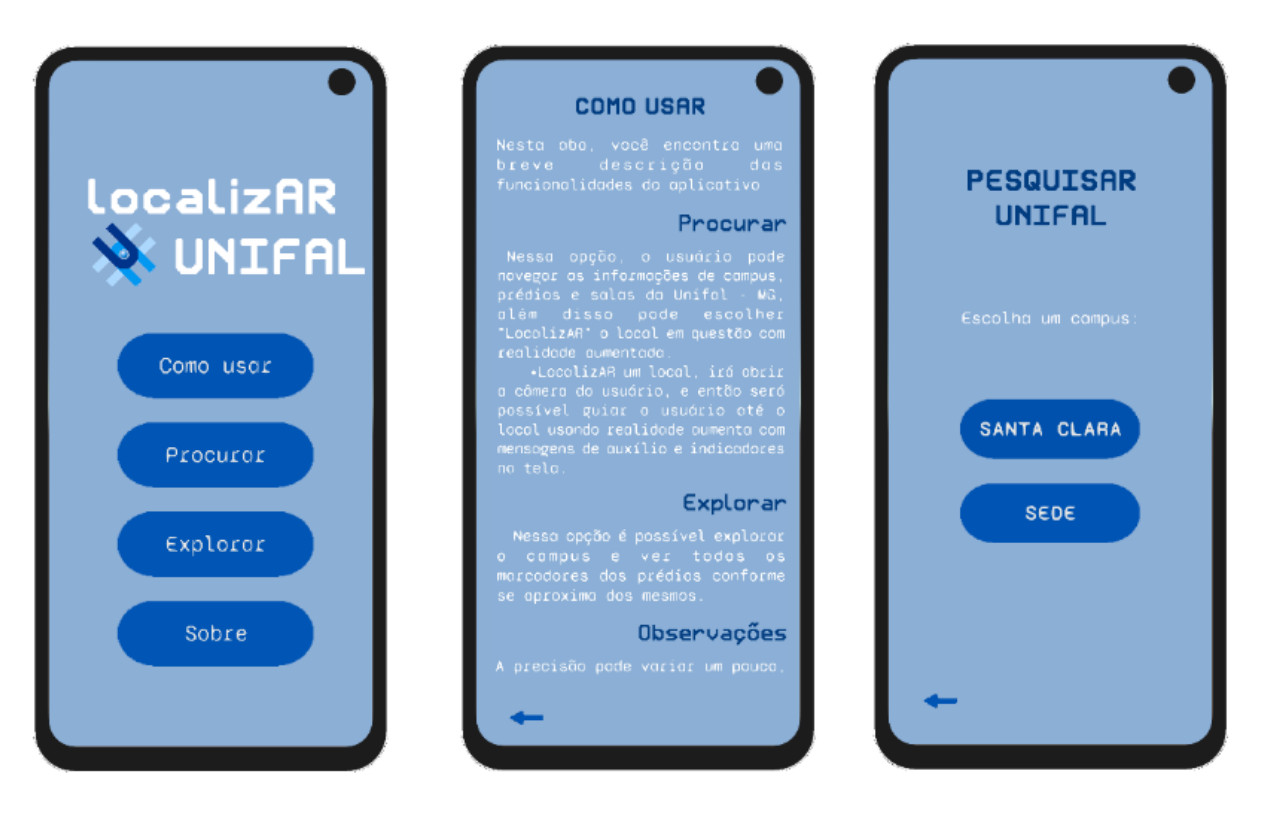

Figura 5: Tela Inicial à esquerda. Tela de "Como Usar", com um texto explicativo sobre as funcionalidades do aplicativo ao centro. Tela de Procurar, com as opções para selecionar o Campus, à direita.

Ao selecionar o Campus, uma lista com todos os prédios presentes nesse Campus irá aparecer, então o usuário deve escolher qual prédio está procurando, ou qual prédio possui a sala que ele deseja encontrar. Ao selecionar o prédio, um modal irá aparecer, pedindo que o usuário informe se deseja encontrar a localização do prédio ou de alguma sala dentro do prédio. Caso o usuário deseje localizar uma sala específica dentro do prédio, irá aparecer uma lista com todas as salas presentes naquele local, e então o usuário poderá selecionar exatamente a sala que deseja (Figura 6).

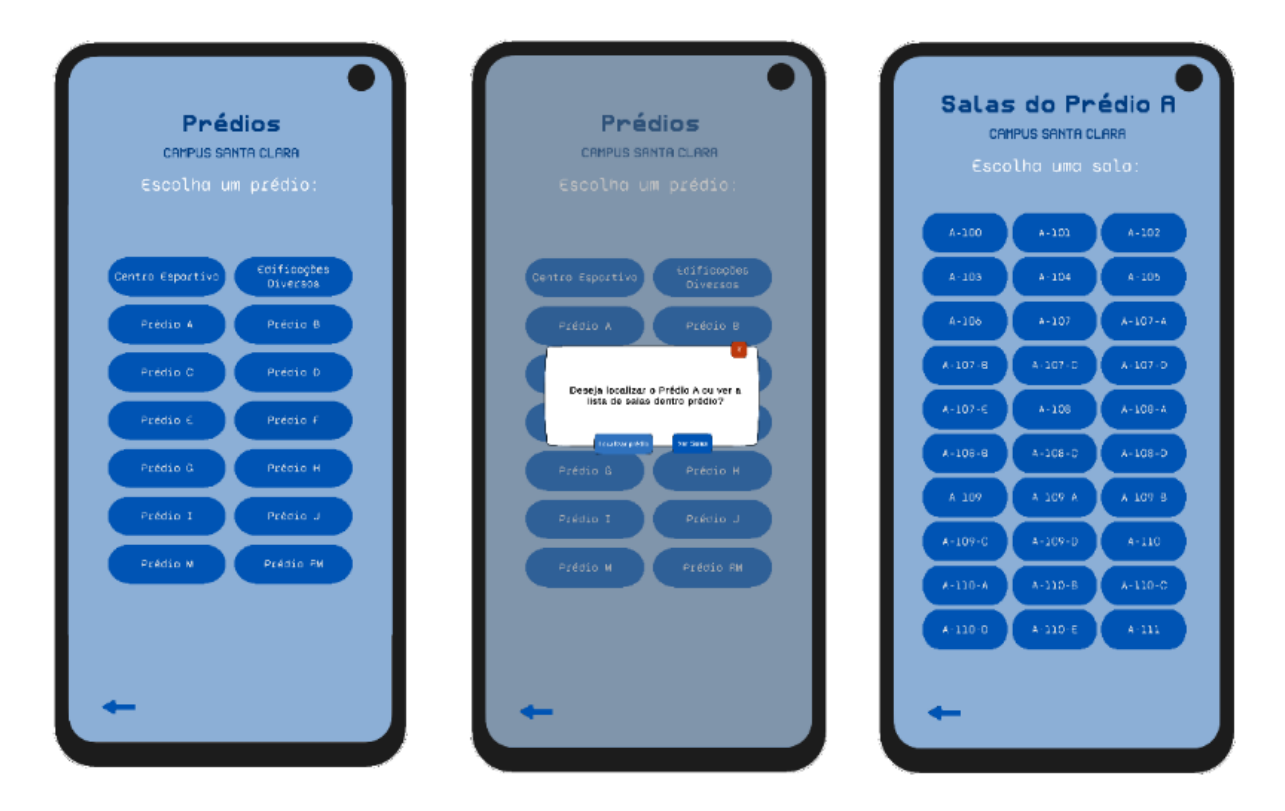

Figura 6: Lista de prédios presentes no Campus 2 - Unidade Santa Clara à esquerda. Modal de seleção entre localizar o prédio ou visualizar salas ao centro. Lista com todas as salas presentes no prédio A à direita.

Caso o usuário deseje localizar o prédio, a câmera do celular irá abrir (se tiver permissão) e então mostrará algumas setas, informando para qual direção o usuário deve olhar para encontrar o marcador, além de outras informações como a distância que o usuário se encontra do prédio a ser localizado e descrição sobre ele. Ao chegar a menos de 1 quilômetro do prédio, aparecem novas mensagens na tela informando ao usuário que o mesmo está perto do destino. Após escolher a sala, é feito uma verificação da distância entre a âncora e a localização atual liberada pelo usuário, e caso ele esteja a mais de 4 quilômetros de distância, será exibido um modal na tela informando que ele se encontra muito distante do campus. O usuário então deve escolher entre a opção de "Continuar" ou a opção "Ok". Caso o usuário escolha a opção "Ok", o aplicativo volta para a tela anterior (seleção de salas). Sendo assim, caso o usuário selecione a opção "Continuar", seguirá o mesmo fluxo visto anteriormente na localização de prédios. Ao selecionar a opção "Explorar" no menu, a câmera do celular irá abrir e todas as âncoras com os nomes dos prédios estarão aparecendo ao usuário (Figura 7).

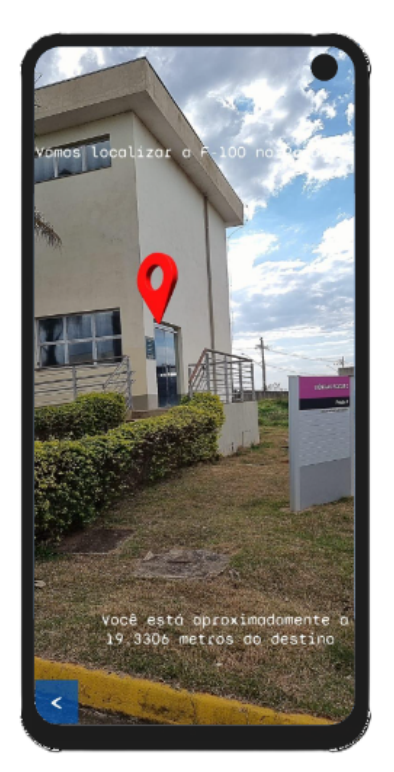

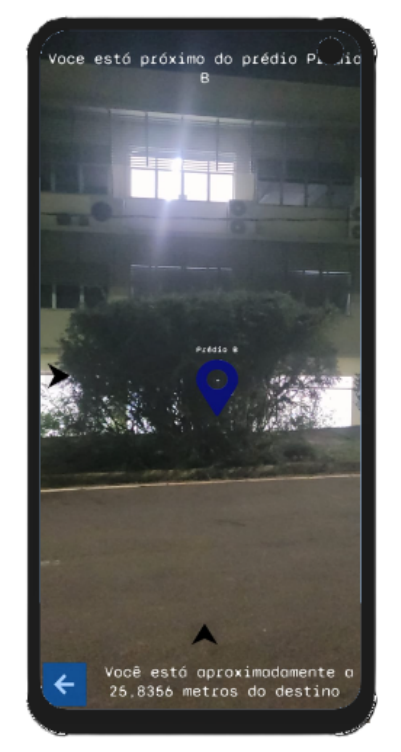

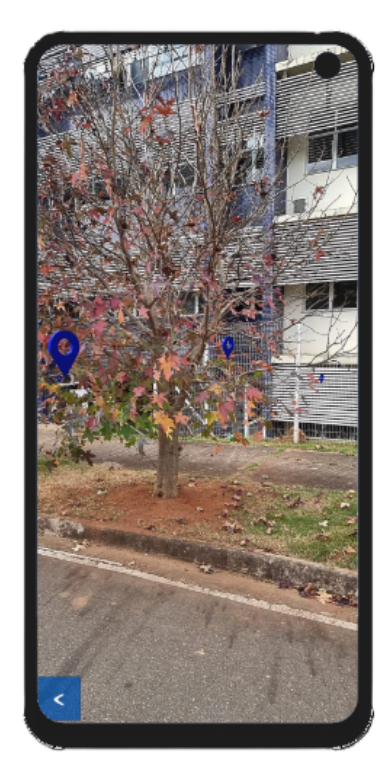

Figura 7: Versões iniciais da câmera do usuário. Localizar sala à esquerda. Localizar prédio ao centro. Modo "Explorar" à direita.

#### **V. CONCLUSÃO**

Em suma, o aplicativo LocalizAR representa um grande passo na integração entre geolocalização e RA, proporcionando uma experiência mais rica e orientada para toda a comunidade acadêmica. Foram exploradas diversas tecnologias e abordagens, no entanto, cada uma delas apresentou limitações ou dificuldades práticas que as tornaram inadequadas para o projeto. A escolha final, então, foi a combinação da Unity, juntamente com ARCore e Cesium. Além de cumprir o objetivo principal, o projeto também abre portas para futuras expansões, como por exemplo a implantação em outros Campus da UNIFAL, suporte para iOS, estudos relacionados à usabilidade e testes com usuários para determinar a relevância do aplicativo na comunidade, e melhorias como aprimorar o design e layout baseando-se em um estudo do usuário (UX), aprimorar a estabilidade do aplicativo para navegação interna utilizando-se de outras tecnologias como o uso de beacons, além de correções de possíveis bugs e problemas que possam vir a ser encontrados com a utilização do aplicativo.

# **REFERÊNCIAS**

DA SILVA, João Batista; DE OLIVEIRA SILVA, Diego; SALES, Gilvandenys Leite. Modelo de Ensino Híbrido: a percepção dos alunos em relação à Metodologia progressista x Metodologia tradicional. **Revista Conhecimento Online**, v. 2, p. 102-118, 2018.

KAUFMANN, Hannes; MEYER, Bernd. Simulating educational physical experiments in augmented reality. In: **ACM SIGGRAPH Asia 2008 Educators Programme**. 2008. p. 1-8.

KYSELA, Jiří; ŠTORKOVÁ, Pavla. Using augmented reality as a medium for teaching history and tourism. **Procedia-Social and behavioral sciences**, v. 174, p. 926-931, 2015.

LLERENA, Joe; ANDINA, Michael; GRIJALVA, Jamilette. Mobile application to promote the Malecón 2000 tourism using augmented reality and geolocation. In: **2018 International Conference on Information Systems and Computer Science (INCISCOS)**. IEEE, 2018. p. 213-220.

PAHLAVAN, Kaveh; LI, Xinrong; MAKELA, Juha-Pekka. Indoor geolocation science and technology. **IEEE communications magazine**, v. 40, n. 2, p. 112-118, 2002.

RANIERI, Mirko. A new sense of direction with Live View. **Google Blog**, 2020. Disponível em: https://blog.google/products/maps/new-sense-direction-live-view/. Acesso em: 05 de ago. 2022.

SCHLEMMER, Eliane; BACKES, Luciana. Metaversos: novos espaços para construção do conhecimento. **Revista Diálogo Educacional**, v. 8, n. 24, p. 519-532, 2008.

WU, Hsin-Kai et al. Current status, opportunities and challenges of augmented reality in education. **Computers & education**, v. 62, p. 41-49, 2013.

Começar a usar o Geospatial Creator no Unity | ARCore. Disponível em: <https://developers.google.com/ar/geospatialcreator/unity/quickstart?hl=pt-br>. Acesso em: 25 mai. 2023.

Geospatial Creator - REALIDAD AUMENTADA en Cualquier parte del Planeta - SIN CÓDIGO. Disponível em: <https://www.youtube.com/watch?v=NSIh93m0k50>. Acesso em: 24 mai. 2023.